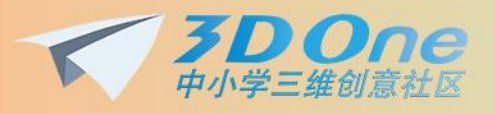

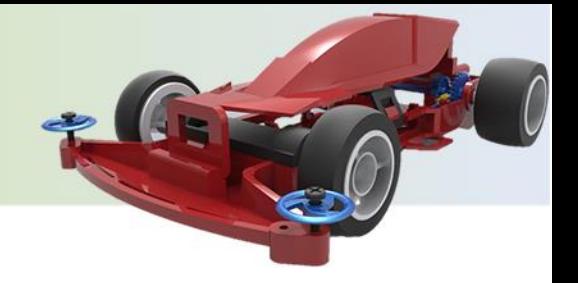

### **3DOne v1.4\_新特性**

#### **新特性概述**

V1.4 版本新增了很多简易的功能,也改善了软件的美观度。其中重点提高了对显卡的 兼容性,同时添加了教学辅助工具——边学边用,让老师们能够在软件里面就能轻松备 课, 但课件制作只限于教育版哦, 而课件的播放对家庭版、教育版都适用, 让所有用户都 能通过播放课件学习 3DOne 模型。

#### **改善重点**

- 提高软件对显卡的支持程度,扩大软件的应用范围
- 丰富了镜像功能,灵活创建镜像面
- 增加边学边用功能

**功能改善细节**

### **1 显示改进**

### **提高软件对显卡的支持程度**

在 V1.3 及过往的版本,如果显卡的 OpenGL 版本低于 3.2,那么视图导航球(骰子) 和 DE 移动命令就出不来,这两个是 3Done 比较实用而且比较有特殊的功能,而现在大部 分学校的电脑都是集成显卡而且装了 Windows Xp,这种环境的 OpenGL 一般最高也只能 达到 3.1, V1.4 将降低对 OpenGL 的要求(OpenGL 3.0)以解决这部分学校的问题。

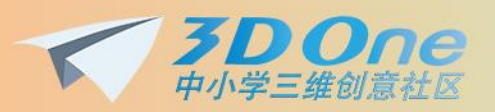

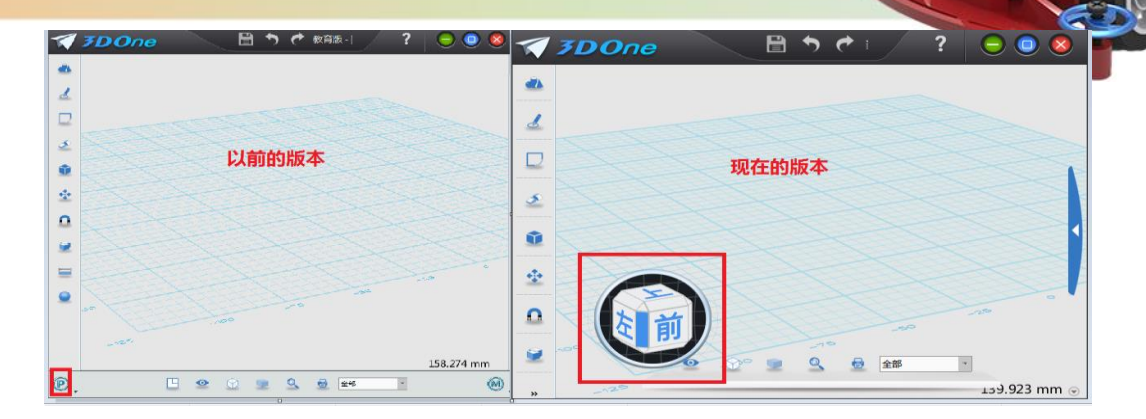

## **2 镜像功能的灵活构建镜像面**

新版本添加一个根据**两点构面**的镜像功能,如下图所示:

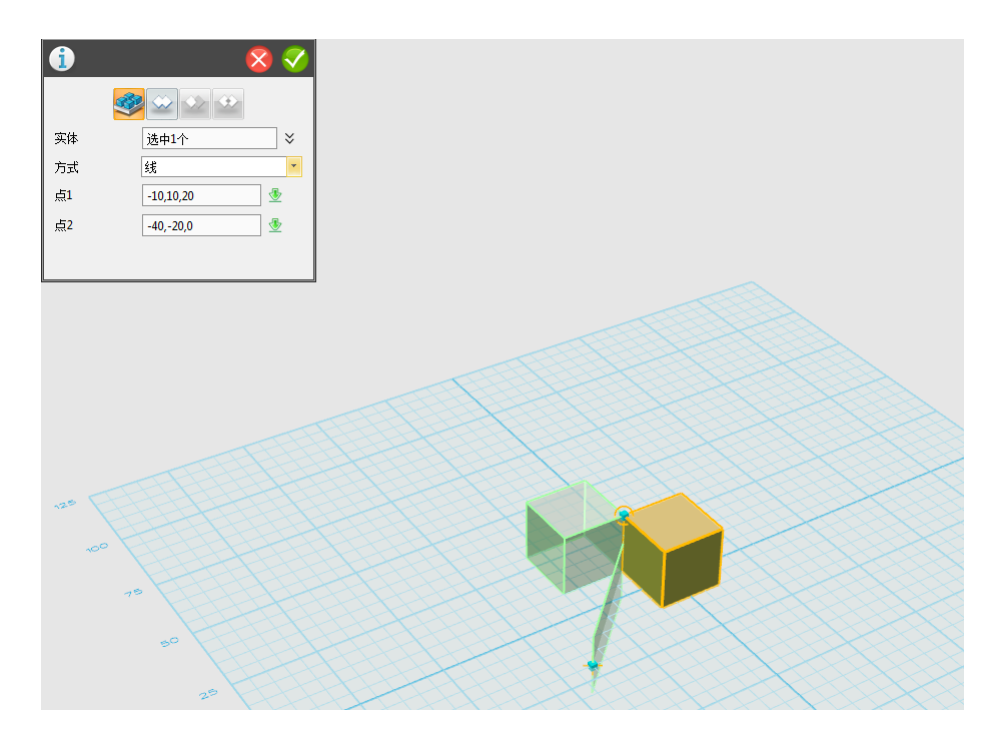

## **3 增加边学边用功能**

在帮助菜单中增加制作课件的功能选项["边学边用"编辑器],通过它启动课件制作功 能;也在帮助菜单中增加播放课件功能[打开"边学边用"课件]。如下图所示:

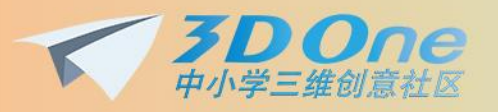

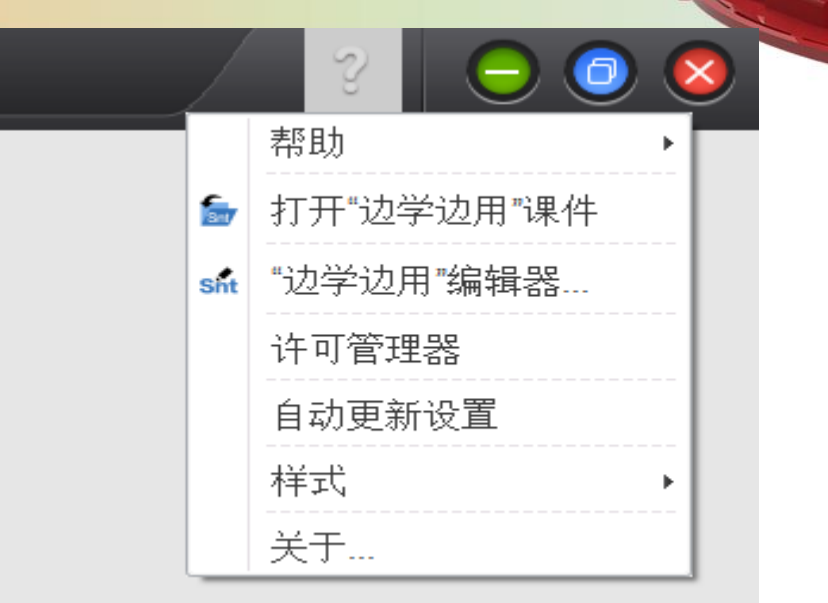

学生在播放课件章节观看课件内容的同时,可以在当前绘图区跟着课件的内容创建实体, 无需新打开软件,学习起来更方便。

### **3.1 课件制作(教育版)**

课件制作面板的命令图标如图 1 所示,通过打开一个现成模型,或者直接做好一个模 型,通过"边学边用"编辑器,就可以进入课件编辑状态,点击"新建"就可以新建一页, 然后在这上通过"添加注释"为模型进行文字和图片的描述,整个课件做好之后,通过"保 存"即可。

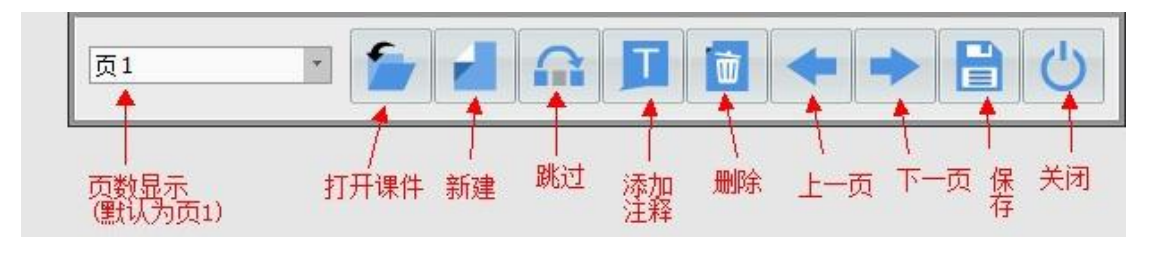

图 1

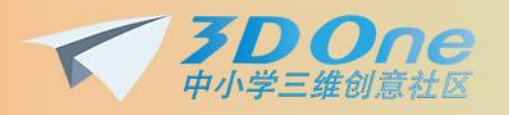

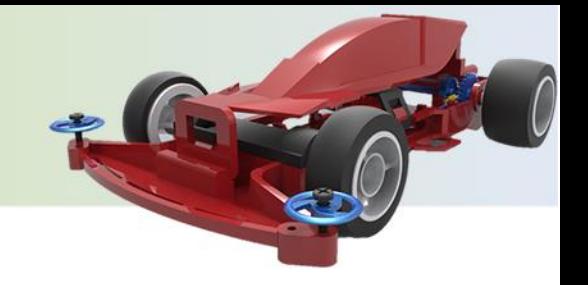

### **3.2 课件播放部分**

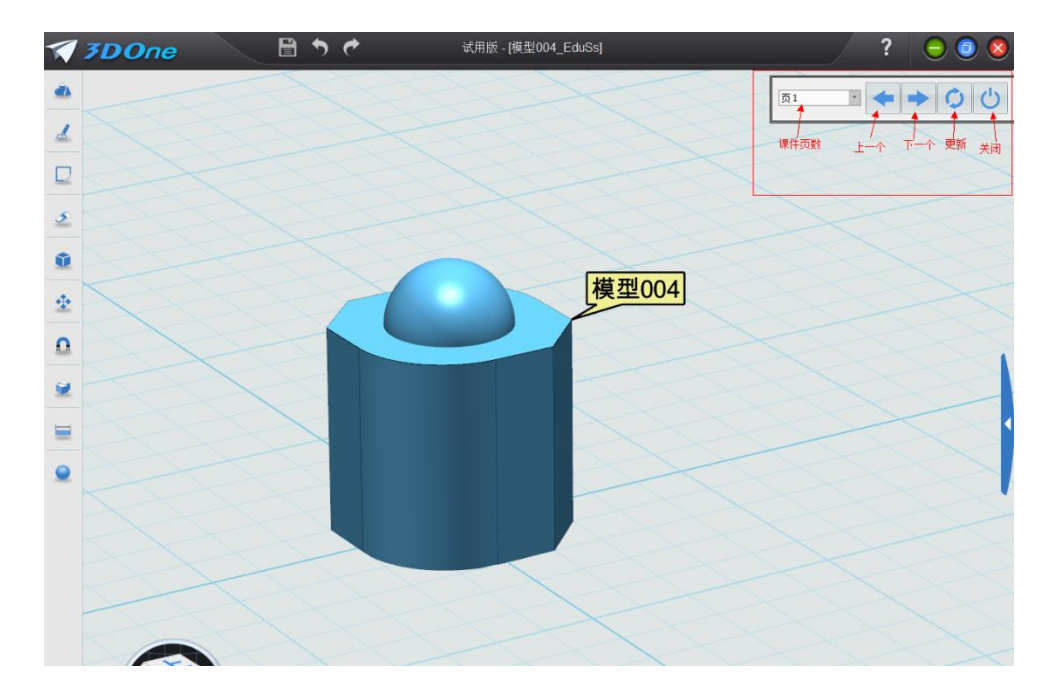

对于已经制作完成的课件,可以通过播放课件工具进行单步播放,如下图所示:

# **4 增强智能捕捉功能**

在绘制实体时,以前的版本只能在几种简单类型的实体上智能捕捉,但是一些比如面的 中心点、圆锥的底部中心点等常用的几何中心点不支持智能捕捉,现在的版本可以完全支持 这些类型实体中心点的捕捉。

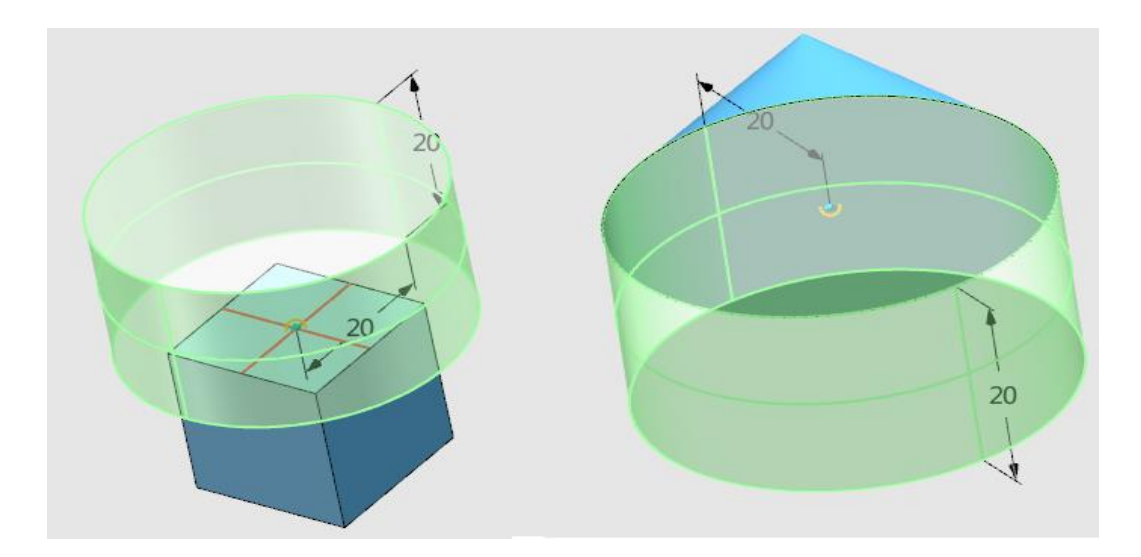

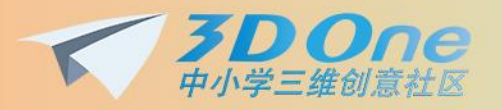

## **5 丰富的材质库**

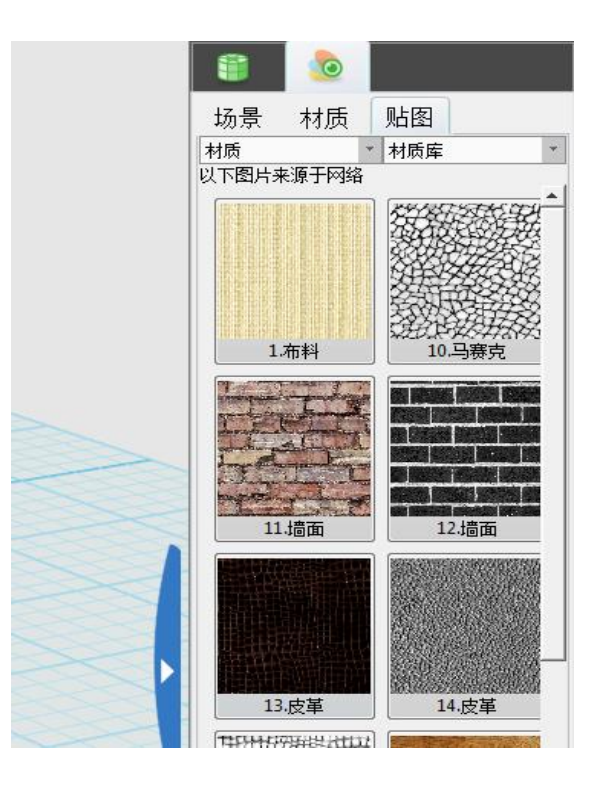

**SEPTEMBER** 

# **6.增加了隐藏边框的显示方式**

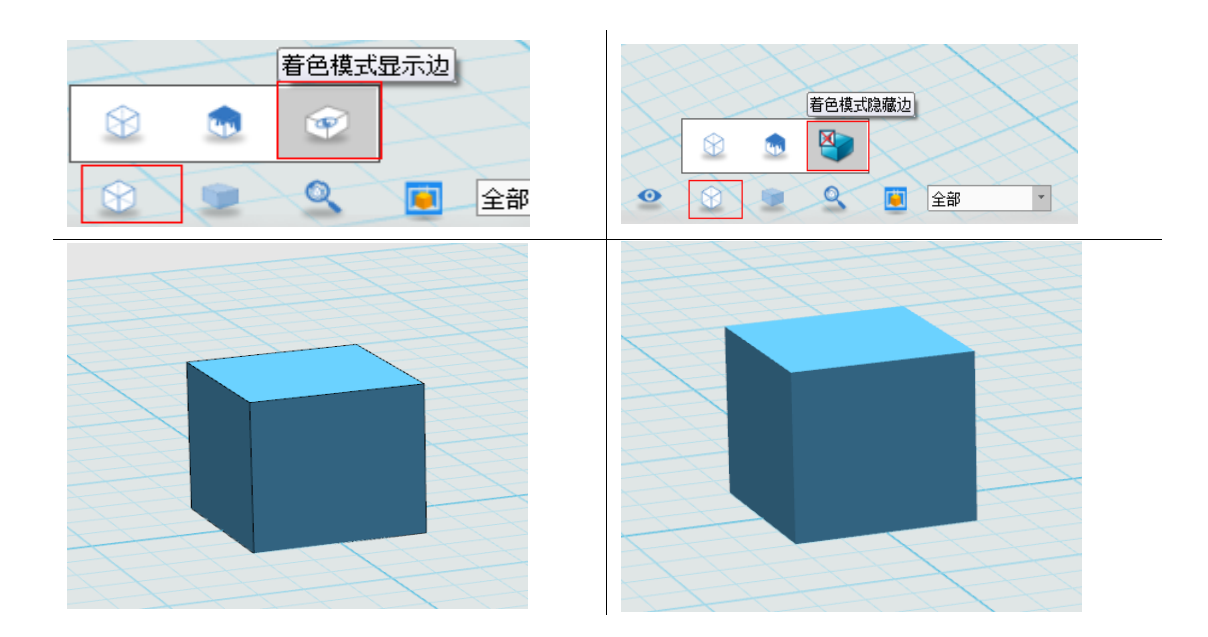

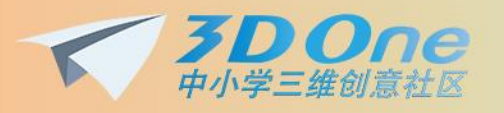

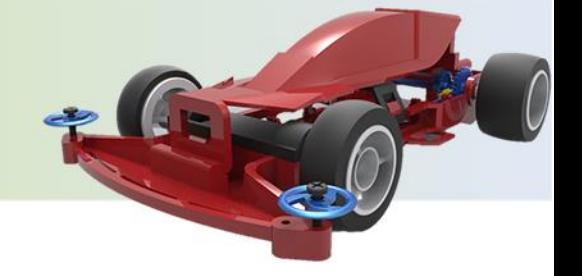

## **7 添加 3D 打印**

3D 打印功能提供了主流的 3D 打印机厂商切片软件, 用户完成模型设计后可以通

过 3D 打印直接将模型输入到指定的 3D 打印机厂商的切片软件。

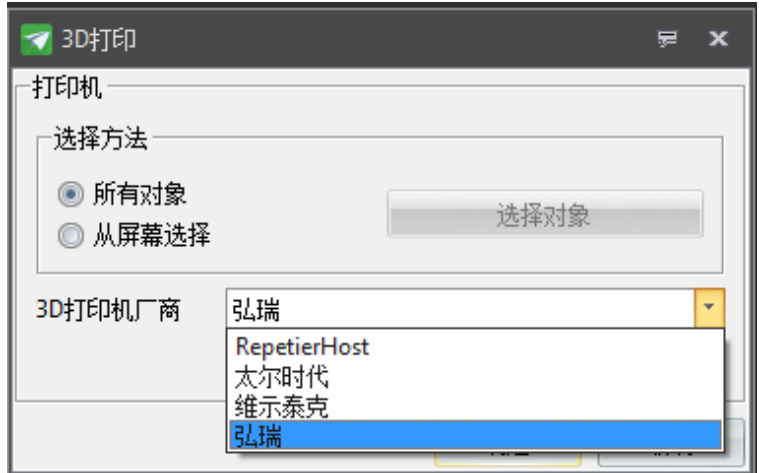

# **8.增加了贴图描边的功能**

贴入图片后(如图 1),进入草绘环境,打开"渲染模式"下的"显示图片"(如图 2),就可

以用曲线对图片的轮廓进行描边(如图 3)。

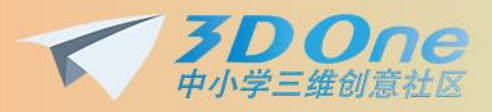

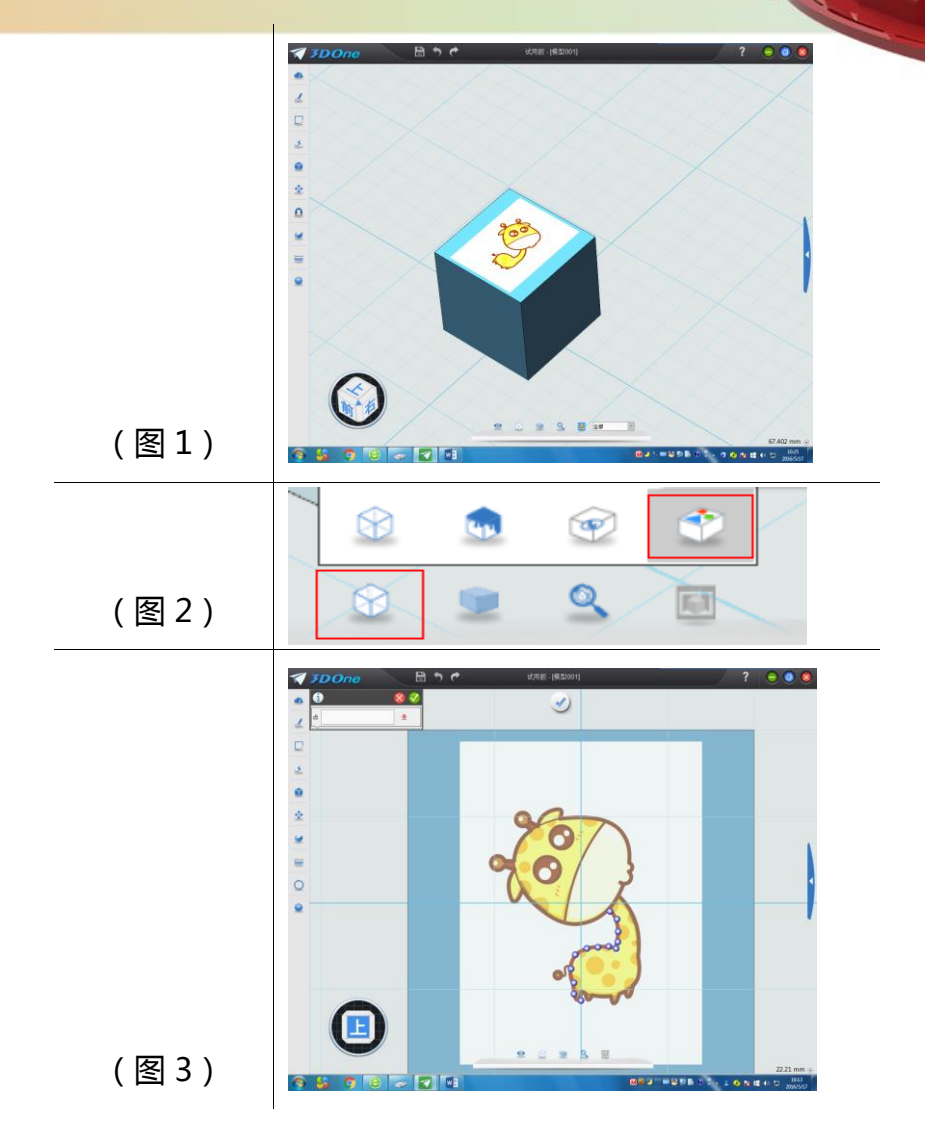

-

421

- **9 问题改进**
- 透视图、正视图设置可以被保存

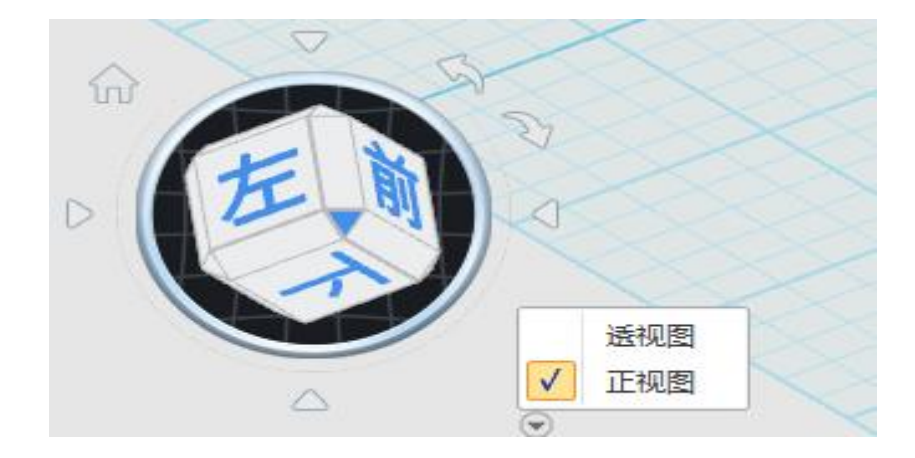

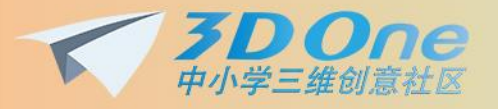

**[旧版本]**:在设置了透视图或正视图保存之后,再次打开还是正视图的设置

**REFERE** 

**[新版本]**:保存时设置的是哪个视图,再次打开之后就是保存前设置的视图

加深网格 XY 轴的颜色

**[新版本]**

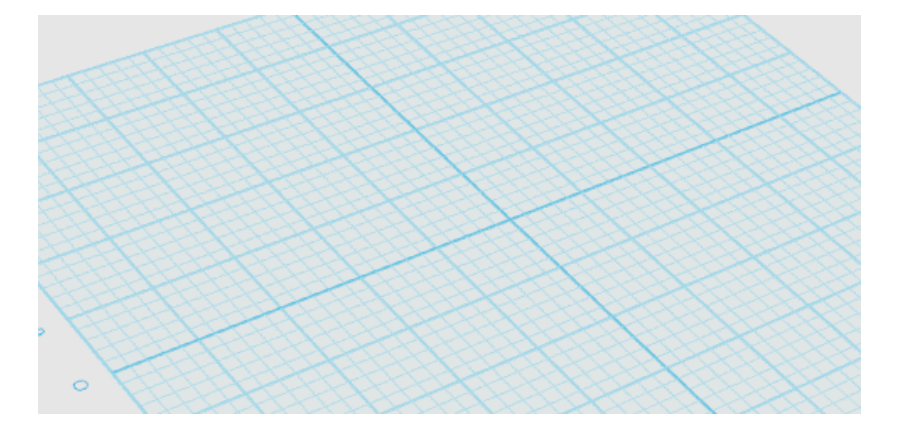

**[旧版本]**

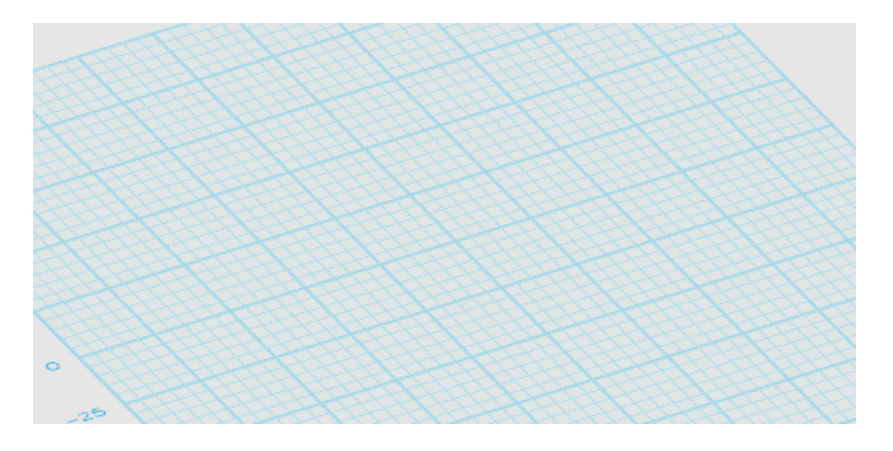

改善箭头的显示效果

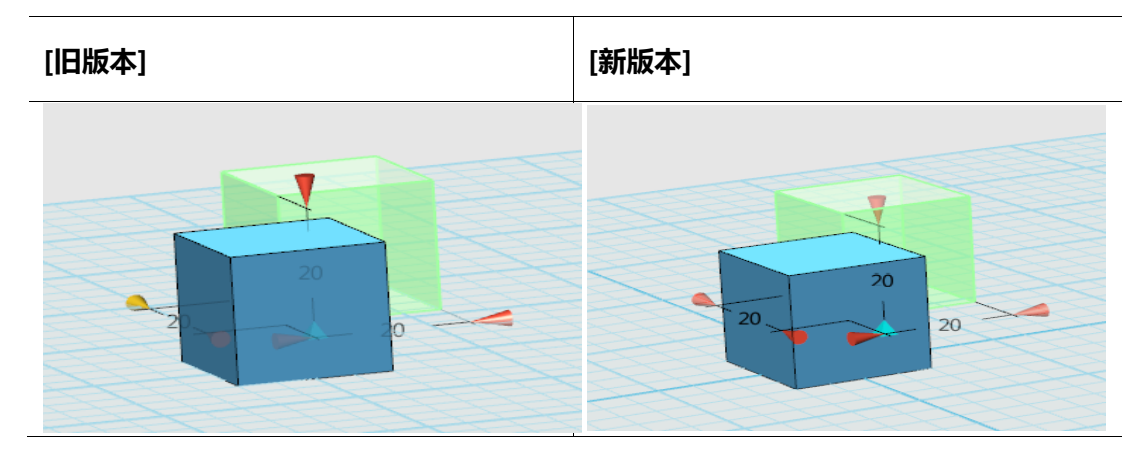

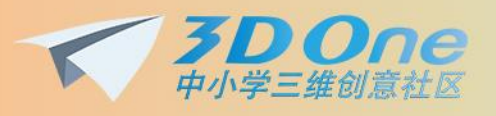

颜色渲染面板调整

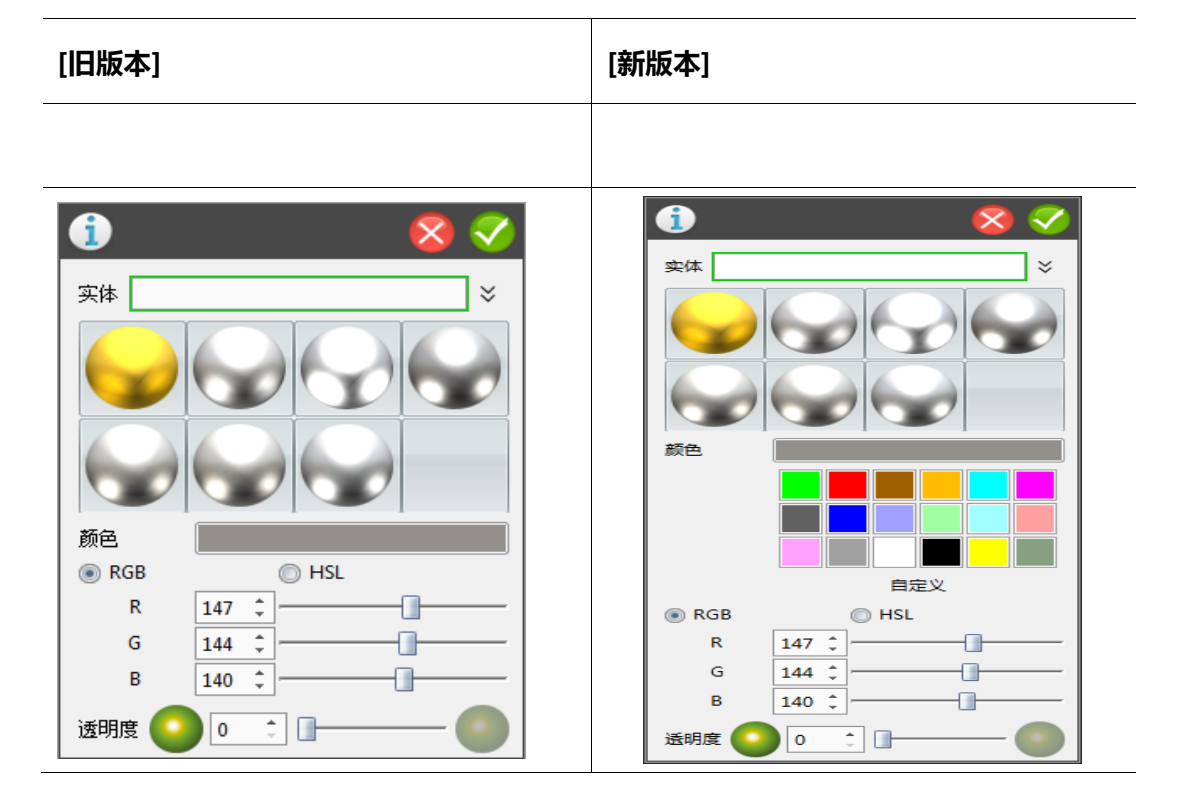

提供可选的偏移后圆角选型

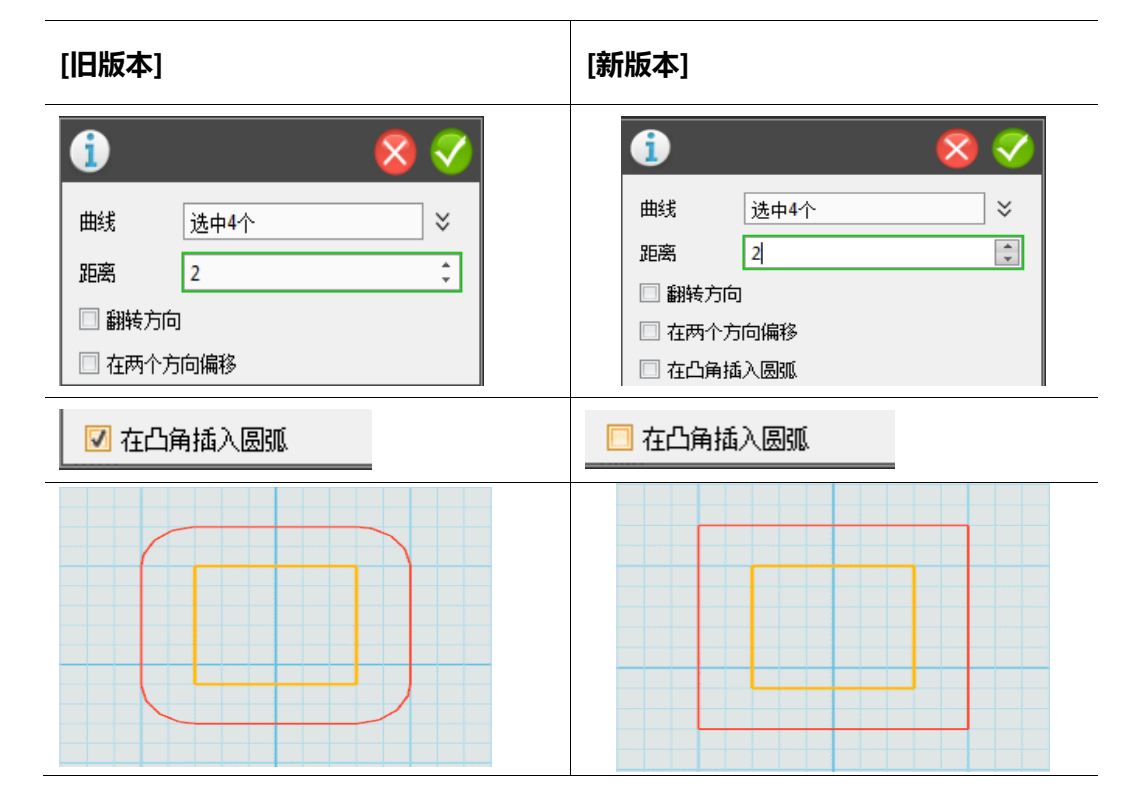

**官网:**[www.i3done.com](http://www.i3done.com/) | **邮箱:**[3DOne@zwcad.com](mailto:3DOne@zwcad.com) | **QQ 群:**473840553 | **咨询:**010-88018244

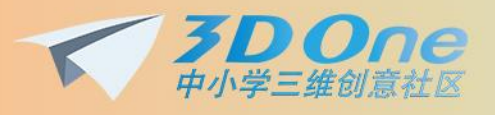

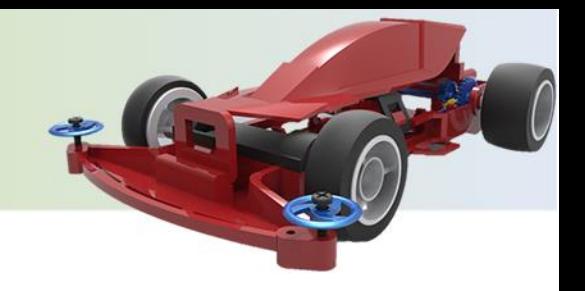

导出的 PNG 图片为透明背景

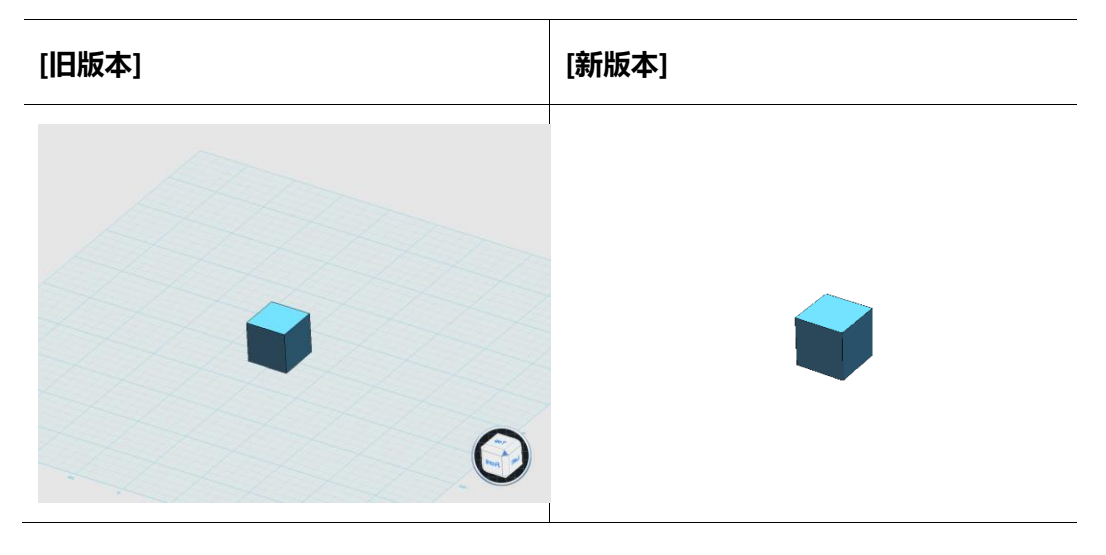

#### 支持对二维图形进行连续圆角和倒角

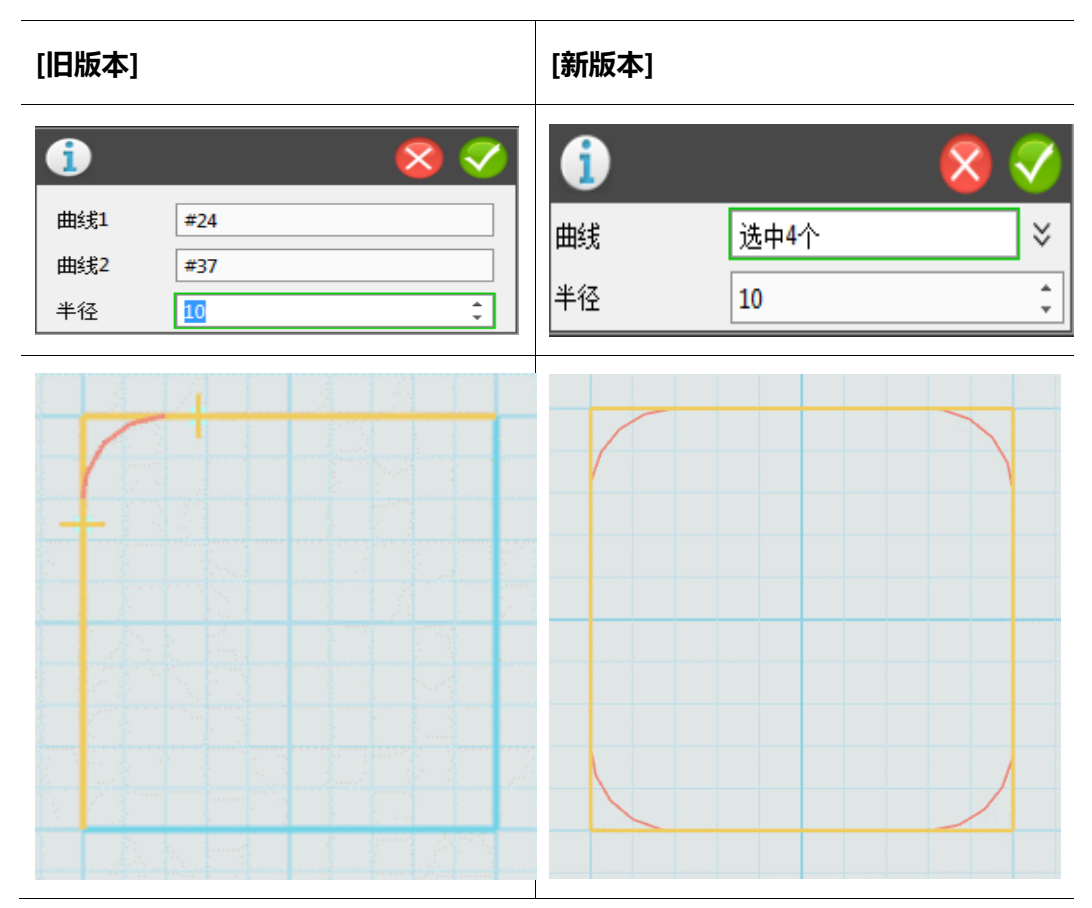

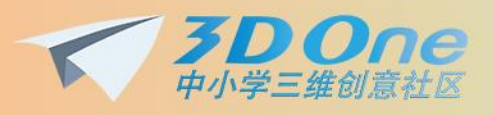

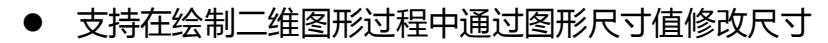

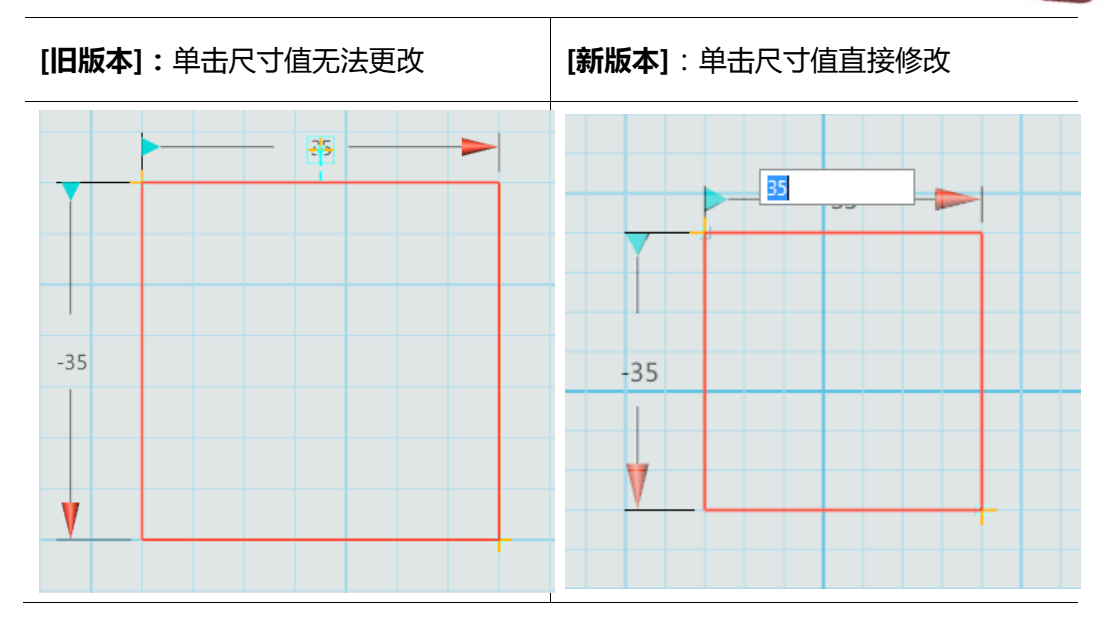

支持重复上一步操作的快捷方式:鼠标中键

**例如**:画好了一个六面体之后,在[新版本]中,单击鼠标中键可以再次出现六面体的指 令面板,能够快速更画一个六面体。(其他指令类似)

- 解决了快速点图库下一页会发生死机的问题
- 修改了授权窗口的高亮及复制授权号出现的问题
- 解决了工具栏菜单收缩显示问题
- 支持拖拽 dwg、jpg、stl 文件到绘图区
- 支持直接拖拽 STL 模型移动
- 解决之前家庭版、教育版安装包之间版本混乱的问题,提供桌面快捷方式示 意安装版本